# **OptiSystem 17.1 Release Notes**

## **IMPORTANT - PLEASE READ ME**

### **Installation Notes:**

- If you have an earlier major version of OptiSystem on your computer, OptiSystem 17.1 will be automatically installed in a separate directory.
- OptiSystem 17.1 includes the option to install OptiSystem samples during (or at any time after) installation. The samples are installed by default in the folder "C:\Users\username\Documents\OptiSystem 17.1 Samples"). If you have saved any projects to the target installation location it is highly recommended to save this folder to a backup folder).

### **Minimum hardware and software requirements**

OptiSystem requires the following minimum/recommended system configuration:

- Minimum PC configuration: PC with Pentium processor (E6, G Series) or equivalent.
- 8GB RAM.
- Recommended PC configuration: PC with a clock speed > 2 GHz with 2-4 cores (e.g. Intel i5, i7, i9 or equivalent AMD) and 16GB RAM or more.
- Operating Systems: Microsoft Windows 8.1/10 (**64-bit only!**)
- **Microsoft is shelving Windows 7**, we will be dropping Windows 7 support starting this release. However, the software might run under Windows 7, but we do not guarantee it and we will not be able to provide technical support for bugs/crashes.
- 1.5 GB free hard disk space.
- 1280 x 1024 graphic resolution

### **Application execution**

- Administrators: when installing OptiSystem for users with Restricted User Profile, install the sample files in a folder where these users have Read/Write access. By default, the sample files are installed in the current user's Document folder. OptiSystem requires the read/write file access and will not work with read-only files.
- There are some MATLAB files (xxxxx.m) included that are necessary to make the samples work properly. Another important point - the path in the MATLAB search path (Main tab of the MATLAB component) has to be updated with the path to the MATLAB files, otherwise the samples will not work.
- The path to the Scilab/bin folder has to be added to Scilab component (a parameter field has been created for this purpose), otherwise the Scilab component library will not work.
- For the OptiSystem Help feature to function properly, Adobe Acrobat Reader must be installed. To get the latest version please visit the Adobe website at http:// www.adobe.com/.
- Some computers are configured in power saving mode to go to Hibernation or Sleep mode when they are not in use. It is recommended to disable this feature, especially when running unattended lengthy simulations. Typically, after the simulation is complete, the computer idles and eventually goes to Hibernation. This causes the licensing platform drivers to invalidate the license. When the computer wakes up and

resume its execution, OptiSystem software will issue a message that the license is not available and terminate, losing the simulation results in the process. Please disable the computer hibernation feature to avoid this problem.

## **OptiSystem Version 17.1 list of updates**

## **Components**

Note: No new component is added to OptiSystem version 17.1.

## **Other features and improvements**

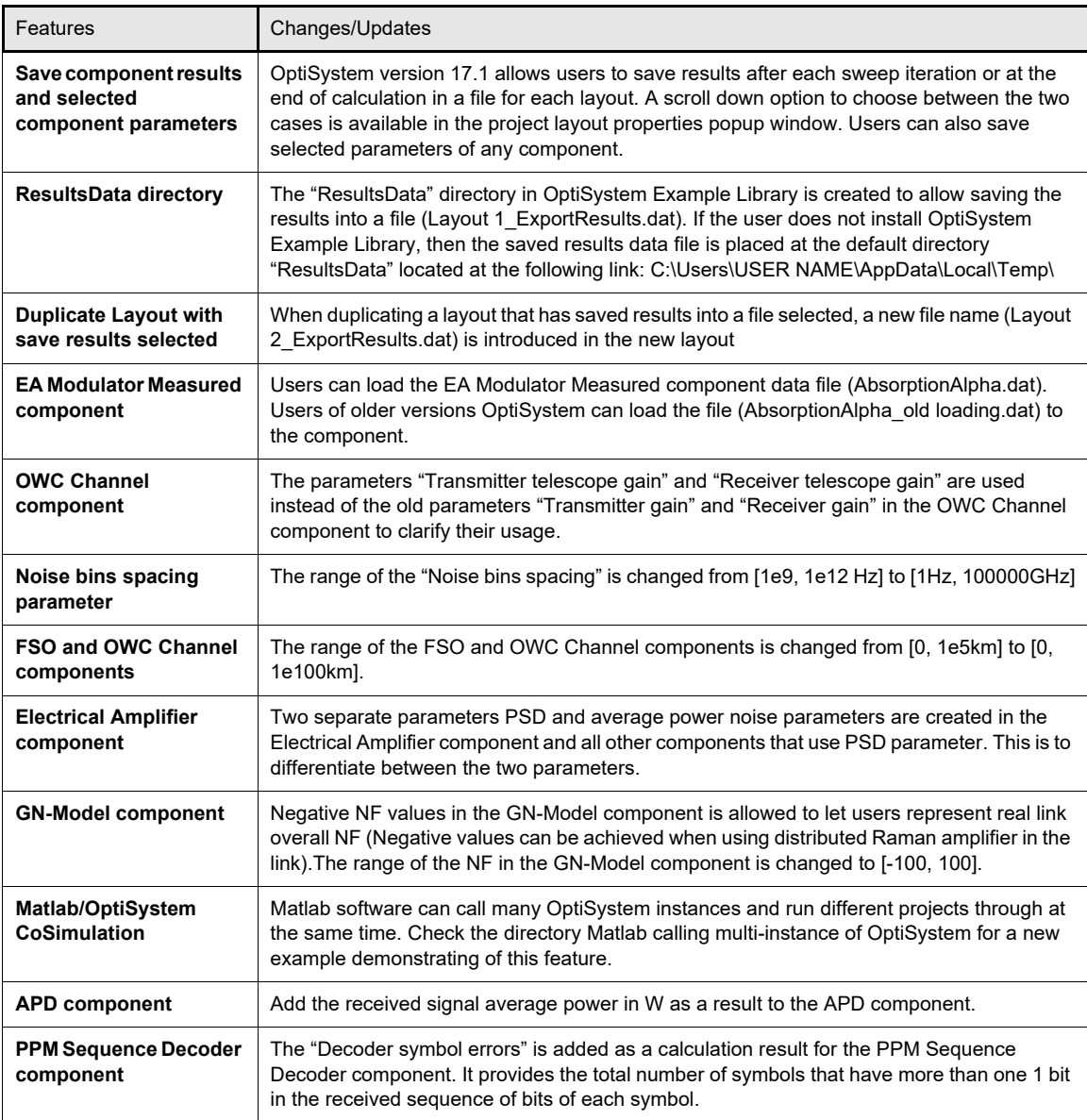

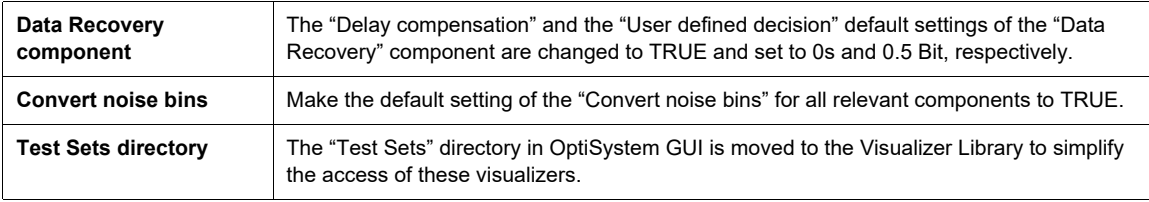

## **Documentation**

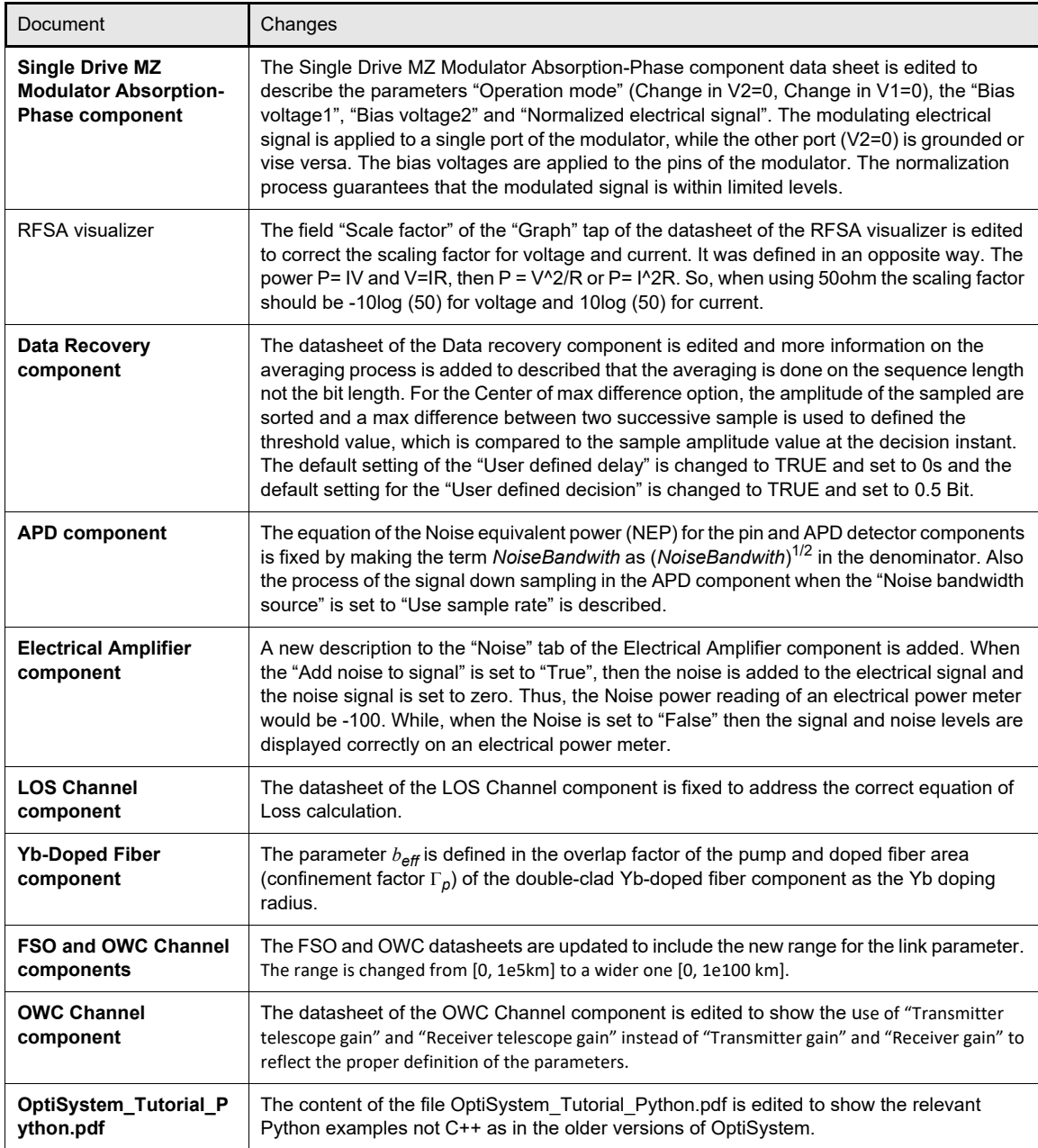

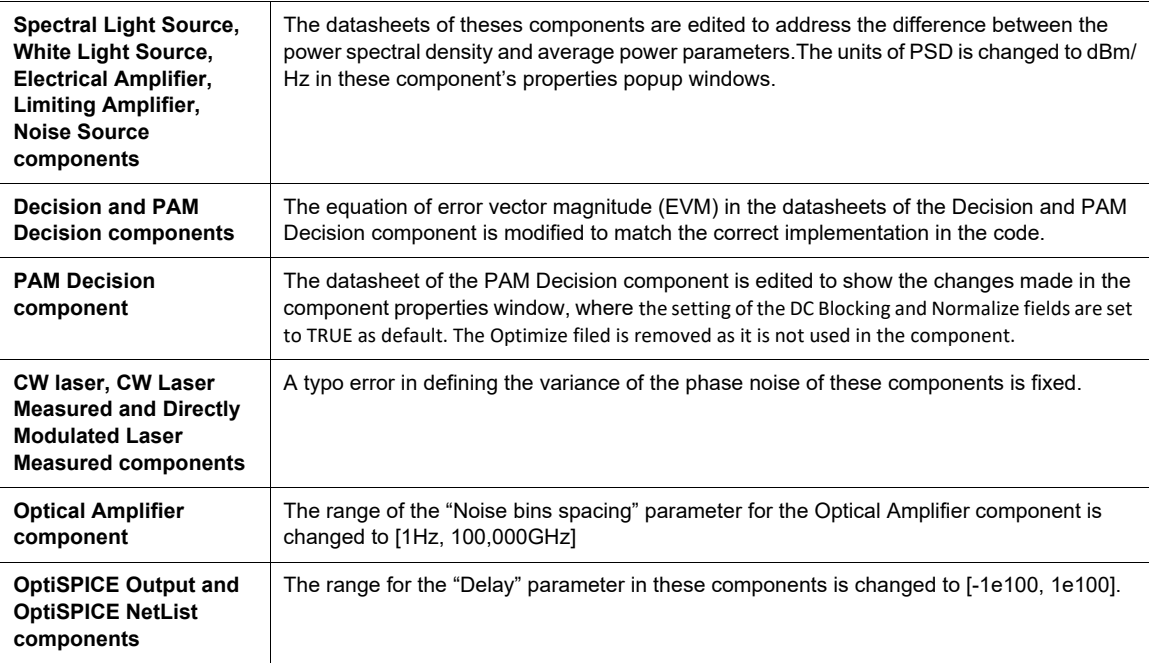

## **OptiSystem Version 17.1 Improvements & Fixes**

## **Additional release notes issues**

- a. The "Range" for the FSO and OWC components is changed from [0, 1e5 km] to a wider one [0, 1e100 km].
- b. A crash of the PPM Decoder component when the number of bits is 3 or not multiple of  $2^n$ , which was related to zero padding is fixed.
- c. Users are allowed to load (AbsorptionAlpha.dat) file to the EA Modulator Measured component. Users in older versions of OptiSystem can load the file (AbsorptionAlpha\_old loading.dat) to the component.
- d. OptiSystem 17.1 users can enter the number of subcarriers in the OFDM Modulator and OFDM demodulator components. Older versions of OptiSystem has the field "Number of subcarriers per port" gray.
- e. A crash in the OFDM modulation component when changing the number of ports from 1 to 2 is fixed.
- f. A bug in the PAM Decision component operation is fixed. The decision algorithm is edited to solve the process when choosing the settings: DC Blocking and Normalize fields. The Optimize tab is removed from the properties window as it is not used in the component. New example (4PAM direct modulation direct detection transmission link.osd) is added to demonstrate the changes
- g. The Loss equation in the LOS Channel component is fixed as shown below

$$
Loss = \frac{m+1}{2 \pi h^2} Gain \cos(\theta) \cos^m(\emptyset)
$$

- h. The unit for all relevant components that use power spectral density (PSD) is fixed to dBm/Hz not dBm. A new parameter is created in these components in addition to the "Power spectral density" called the "Average power" to differentiate between the two parameters
- i. The examples of OptiSPICE co-simulation are edited to allow calculation in OptiSystem 17.1
- j. A bug related to the generated Rayleigh scattered signal type (parameterized/sampled) in the bidirectional fiber component when both the Rayleigh and Raman Scattering options are enabled is fixed. The produced Rayleigh backscatter signal in older versions of OptiSystem is sampled and parameterized when only Rayleigh Scattering option is enabled, while the Raman effect is false.
- k. A bug in setting the "Reference wavelength" in the GN-Model component when trying to change the value in nm unit is fixed.
- l. The range of the delay parameter for the "OptiSPICE NetList" and "OptiSPICE Output" components is changed from [0, 1e100s] to [-1e100, 1e100s]. This parameter is used to compensate for any time variation between OptiSPICE output and the input to OptiSystem.

#### **Examples Library**

- 1. A new example (FBG temp sensor characterization.osd) on using FBGs as a temperature and stress sensor is added and compared with experimentally measured data.
- 2. An example (Experimental validation of single drive MZ modulator Absorption-Phase.osd) is added to verify the model in Single Drive MZ Modulator Absorption-Phase, where the simulation results are compared with experimentally measured data as shown in the excel file (Experimental validation of single drive MZ modulator Absorption-Phase.xlsx). The MZM datasheet (single drive MZ modulator Absorption-Phase datasheet.pdf) and Absorption-phase data file (AbsorptionPhase2.dat) are included.
- 3. A new example (4PAM direct modulation direct detection transmission link.osd) that demonstrates the transmission and detection of 4-bits PPM modulated signal is created.
- 4. New example (chirped pulse effect on transmission.osd) is created to show the effect of chirping the pulses on the transmission.
- 5. New examples (Continuum generation\_Soliton in DSF\_40dBm.osd and Continuum generation\_CW laser in SMF\_40dBm.osd) on continuum generation are added to OptiSystems.
- 6. The effect of setting the Noise dynamic of the CW laser on the noise bins is shown in the newly added example (CW laser Noise dynamic effect on noise bins.osd).
- 7. The effect of EDFA NF on the noise bins is described in the example (Amplifier NF effect on noise bins.osd).
- 8. A new example on creating CW light using ring configuration and FBGs is described in (CW Ring laser using FBGs.osd).
- 9. The example (Free Space Link Earth to Satellite.osd) is updated by adding a BERT test set to allow monitoring of the bit errors.
- 10. The example (4 PAM VCSEL MMF Fiber Link using PAM Decision Component.osd) is updated by adding a BERT test set to allow monitoring of the bit errors.
- 11. A new example (Comb generation\_Optoelectronic scheme.osd) is added to demonstrate creating optical combs using MZM.
- 12. A new example (Photonic Radar with balanced iQ.osd) is created to demonstrate optical radar applications.
- 13. Dual-polarization MZM is demonstrated in the example (DPMZM.osd).
- 14. An optical XOR gate using nonlinearity in SAO is demonstrated in the example (XORgate.osd).
- 15. The effect of pulses chirp factor on the transmission is demonstrated in the example (chirped pulse effect on transmission.osd).
- 16. Third-order intermodulation in MMF is created in the example (3rd order intermodulation in MMF.osd).
- 17. RoF transmission example (ROF carrier suppression.osd) for ASK signal using carrier suppression is created.
- 18. The description of the operation of the different polarization controller components in OptiSystem are discussed in the example (Operation of polarization control components.osd).
- 19. The noise bins of the DML when the RIN is selected are compared to the CW laser noise bins in the example (Noise Bins comparison for DML and CW Laser.osd).
- 20. Edit the example (inter satelite Design.osd) to allow characterizing the system using the BER, SER and EVM metrics.
- 21. A new example (Dual Port MZ Modulator Measured.osd) for dual-port MZM is added to the example library.
- 22. A new example (DWDM transmission using Er-Yb-doped waveguide amplifier.osd) for DWDM transmission using Er-Yb doped waveguide is added to the example library.
- 23. A new example (Electroabsorption Modulator Measured input file verification\_old loading data file.osd) for using Electroabsorption Modulator Measured with old AbsorptionAlpha data (AbsorptionAlpha\_old loading.dat) is created. The data file has three columns only. The data file has the default data stored in the code. The default data are used in the component if there is no file loaded with correct structure. Older versions of OptiSystem requires three columns data file, while version 17.1 requires four columns (AbsorptionAlpha\_version 17.1.dat).
- 24. A new subdirectory (Matlab calling multi-instance of OptiSystem) is added to the example library to show the capability of Matlab calling multi-instances of OptiSystem projects.

Calculating the Matlab project will call first the project (Matlab Call OptiSystem.osd) then calls the project (Matlab Call OptiSystem1.osd).

- 25. A new example (SCM 6bits-QAM Electrical.osd) for single carrier modulation(SCM) mQAM electrical transmission is added. The number of bits per symbol can be changed in the example.
- 26. New example (CWDM CW Lasers amplification using SOA.osd) demonstrating the amplification of CWDM channels using semiconductor optical amplifier is added.
- 27. A new FSO QAM OFDM transmission system example (FSO OFDM QAM system.osd) is created.
- 28. New example (PDM-QAM\_OFDM FSO.osd) on polarization division multiplexing in QAM-OFDM free space optics transmission system is added.